# **Création d'un domaine**

Pour faire un domaine sous Windows 2008, ça se fait avec la même commande : DCPROMO.

Comme sous 2003, il y a quelques conditions pour transformer un serveur en DC :

- Configuration IP fixe (à mettre via ncpa.cpl ou via Netsh en ligne de commande) :
	- $\circ$  IP
	- o Masque
	- o DNS : si c'est votre premier DC, il doit être client DNS de lui-même.
- Un serveur DNS :
	- o Si c'est votre premier DC, soit vous pouvez créer le DNS avant le DCPromo, soit vous le faites pendant le DCPromo
	- o Si ce n'est pas le premier DC, il va s'adresser à un DNS existant.

### **Configuration IP Fixe**

Ncpa.cpl

- IP : 192.168.87.1/24
- DNS : soit 192.168.87.1, soit 127.0.0.1
- WINS : soit 192.168.87.1, soit 127.0.0.1

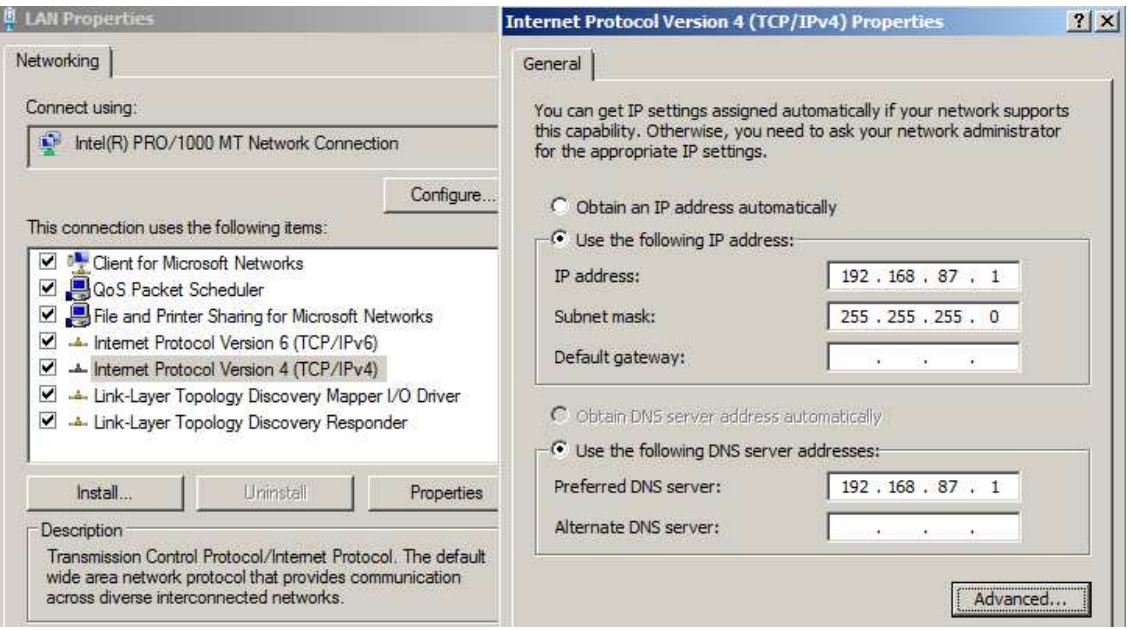

Netsh (en supposant que la carte réseau s'appelle LAN)

- netsh interface ipv4 set address "LAN" static 192.168.87.1 255.255.255.0 192.168.87.254 1
- netsh interface ipv4 set dns "LAN" static 192.168.87.1
- netsh interface ipv4 set wins "LAN" static 192.168.87.1
- ATTENTION, avec Netsh, on ne peut pas mettre 127.0.0.1 comme DNS ou WINS.

### **DCPromo**

En 2008, avant de montrer l'assistant pour le DCPromo, il installe les librairies pour le faire et cela prend un certain temps.

On va évidemment basculer en mode Avancé (sinon, il y a plein d'options qu'il ne nous propose pas).

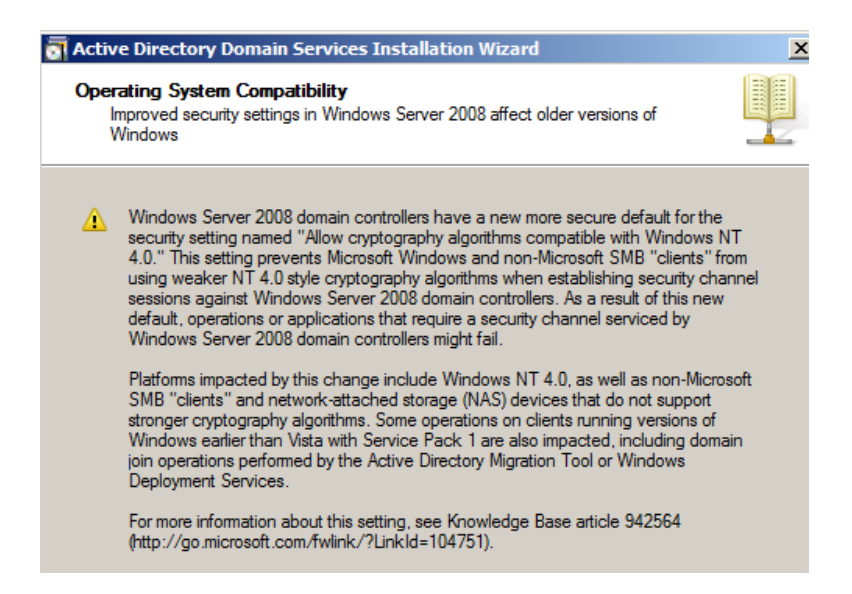

Comme pour 2003, il nous signale ici les problèmes de compatibilité avec de plus vieux OS. Il signale même qu'il pourrait y avoir certains problèmes avec des Vista sans service pack. Cet avertissement est le même en 2008R2

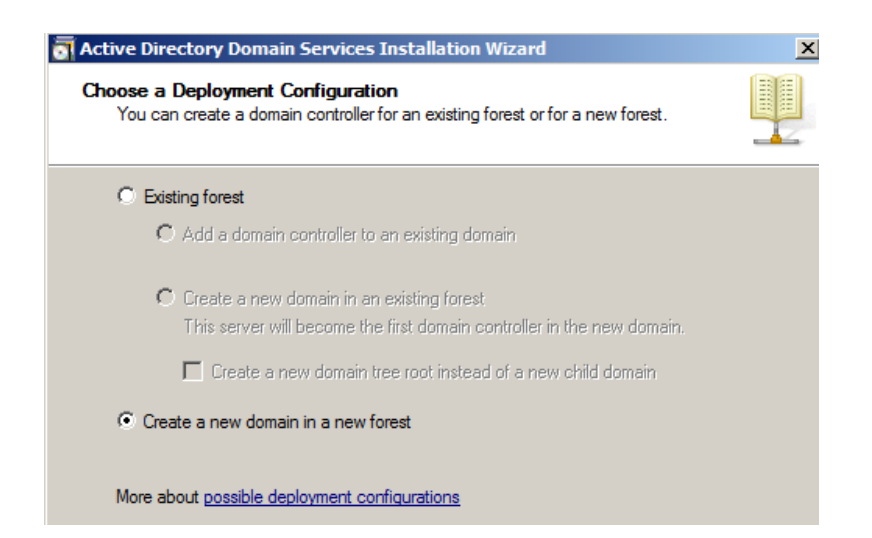

Nom DNS de votre domaine :

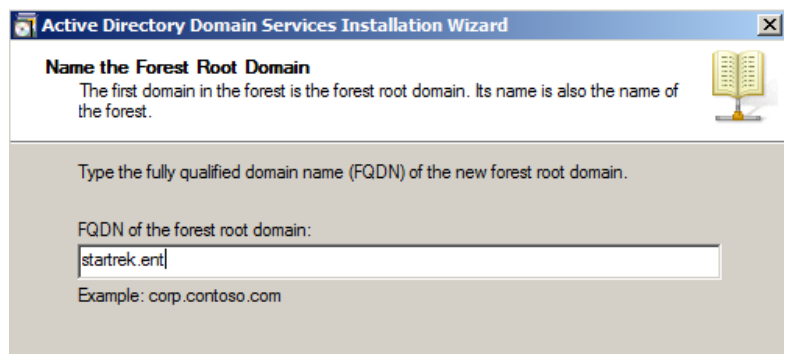

Nom NetBIOS de votre domaine (pour les NT4 et 9x) :

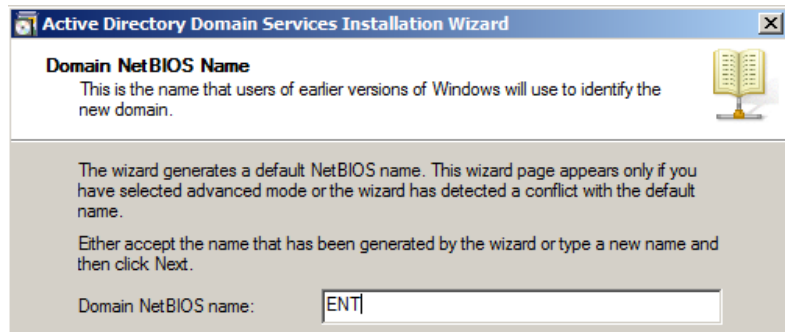

Contrairement à Windows 2000 et 2003 qui ne posaient pas la question, il vous demande ensuite le niveau fonctionnel de votre **forêt**. Il vous donne aussi les différences entre les différents niveaux. Le niveau fonctionnel n'aura d'impact que sur les DC (si vous êtes en niveau 2008, vous ne pourrez avoir que des DC 2008 dans votre forêt). Remarque que le niveau proposé est minimum Windows 2000 et donc, vous ne pourrez pas avoir de PDC ou BDC NT4.

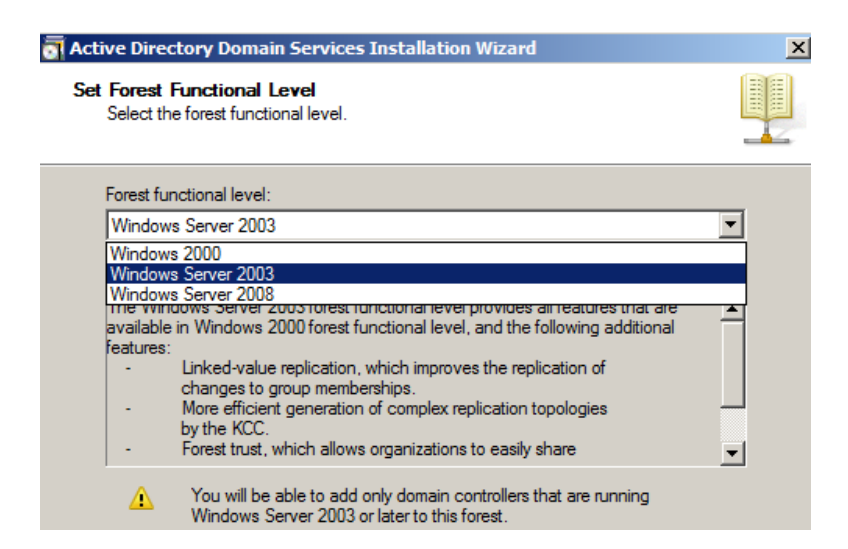

Il n'y a aucune différence de fonctionnalités entre Windows server 2003 et 2008 (cela ne sera pas le cas entre Windows 2008 et 2008 R2). La seule différence se situe dans le fait que si vous mettez la forêt en 2008, automatiquement, le niveau fonctionnel des domaines sera en 2008 minimum). Attention que tout ceci ne vous limite qu'au niveau des **Domain Controler**, vous pourrez toujours mettre des serveurs en 2000 ou 2003.

Si on est sûr de ne pas vouloir mettre de 2003 en DC, on peut passer en forêt 2008. Attention que ceci est irréversible et donc si vous vous rendez compte par la suite que vous auriez besoin d'un DC 2003, et que vous êtes en niveau fonctionnel 2008, cela sera trop tard. Vu qu'il n'y a pas de différences entre 2003 et 2008, il vaut mieux, par sécurité, rester en niveau 2003.

Ensuite, il vous demande le niveau fonctionnel du domaine. En effet, il peut être plus élevé que celui de la forêt. Au niveau domaine, ça peut être intéressant de passer en 2008 si on veut utiliser les fonctionnalités 2008. Un des intérêts de passer en 2008 est la politique des mots de passe. En 2003, pour avoir une politique différente, il fallait avoir des domaines différents alors qu'en niveau fonctionnel domaine 2008, on peut travailler cela sur une OU.

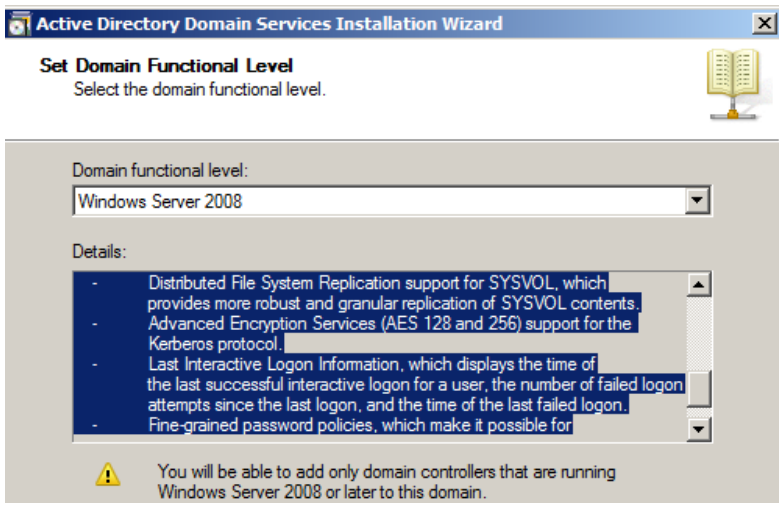

A la fin, il vous signale qu'il n'a pas de DNS et qu'il va en installer un. Contrairement à 2003, il vous propose (impose si c'est le premier DC) de passer le serveur en Global Catalog.

Une nouvelle fonctionnalité est apparue en 2008, c'est le RODC (Read-Only Domain Controler) qui est l'équivalent du BDC sous NT4. Si c'est votre premier DC, il ne peut bien entendu pas être RODC.

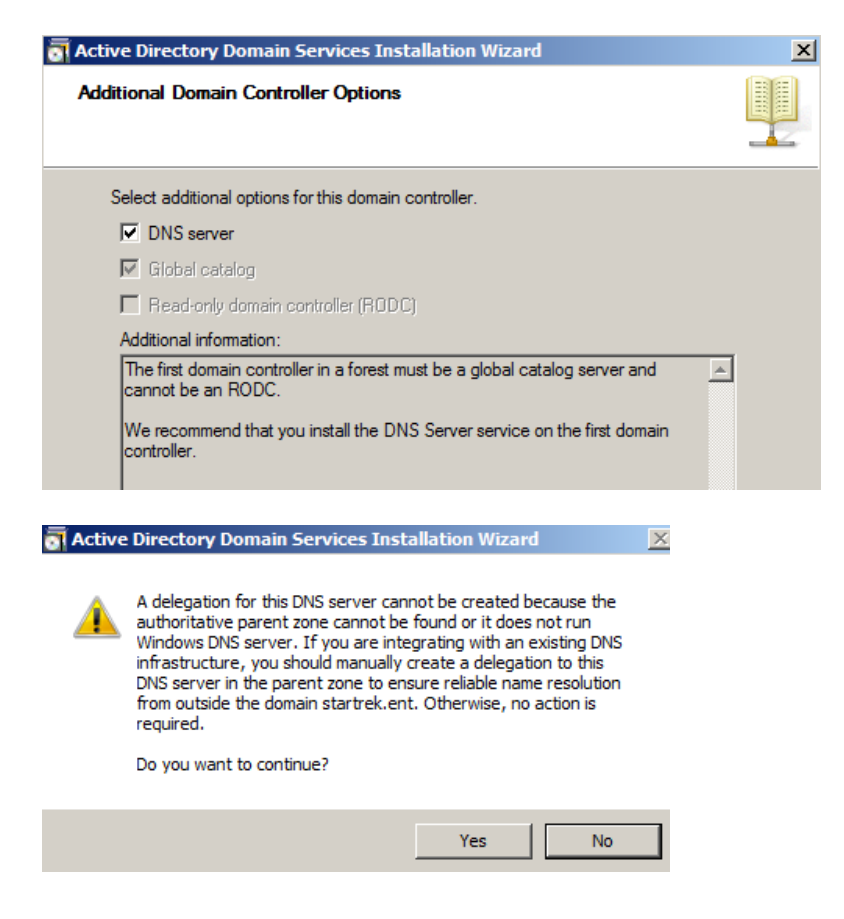

Ek Unité Mobile VANDERSLEYEN Frédéric 5

Avec ce message, il vous indique juste qu'il n'a pas de DNS parent pour résoudre les noms autres que votre zone (startrek.ent ici), ce qui est logique vu qu'on n'a pas configuré fait de délégation ni configuré de Forwarder.

On doit ensuite lui indiquer où il doit mettre les DB, les LOG et le SYSVOL. Pour rappel, idéalement, les DB et les LOG doivent être sur des disques durs différents.

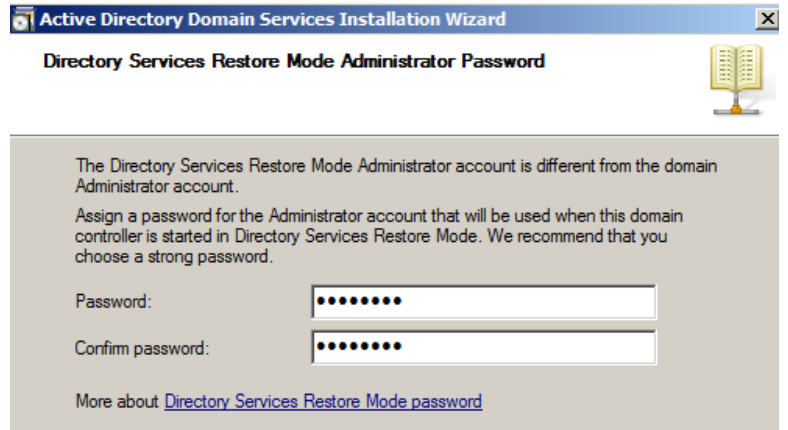

Le Directory Services Restore Mode Administrator Password est le mot de passe qu'il vous demande quand vous voulez restaurer l'AD. En effet, pour pouvoir restaurer l'AD, il ne faut pas qu'elle soit chargée et donc on n'a pas accès à la DB. Attention que ce mot de passe doit être noté quelque part car il ne sera normalement pas utilisé. Ce mot de passe pourra être changé via la commande NTDSUTIL (via « reset password on server null ») mais en général, quand on en a besoin, on n'a plus la possibilité de le changer. En 2003, on pouvait ne pas mettre de mot de passe.

A la fin, il vous donne un résumé de ce qui va être fait et vous propose une exportation pour pouvoir faire une installation en ligne commande via fichier réponse.

Remarquez que, comme pour 2003, il a modifié le DNS Client et a mis 127.0.0.1. Il ne vous reste plus qu'à installer le WINS, et le DHCP.

## **DCPromo en ligne de commande**

Le DCPromo est aussi possible en ligne de commande via un fichier réponse.

dcpromo /answer:DCPromoENT.txt où DCPromoENT.txt est le nom du fichier réponse. En voici un exemple :

#### [DCINSTALL]

UserName=administrator *Le nom d'un utilisateur autorisé à créer le domaine.* UserDomain=ent *Le nom du domaine (dans le cas d'une junction à un domaine existant)*  Password=123456a. *Le mot de passe de l'utilisateur* DomainNetBiosName = ent *Le nom NetBIOS du future domaine*  NewDomainDNSName = startrek.ent *Le nom DNS du future domaine* ReplicaOrNewDomain = domain *Pour dire si c'est un nouveau domaine ou un DC supplémentaire*  SiteName = "VDS" *Le nom du site (voir AD Site and Services)*  NewDomain=forest *Nouvelle forêt*  InstallDNS=yes *Installation automatique du DNS*  ConfirmGC=yes *Transformation en Global Catalog*  SafeModeAdminPassword=123456a. *Mot de passe du DSRM (Directory Service Restore Mode)*  RebootOnCompletion=yes *Redémarrage automatique à la fin du DCPromo* 

Voir http://technet.microsoft.com/en-us/library/cc732887%28WS.10%29.aspx

Ek Unité Mobile VANDERSLEYEN Frédéric 8